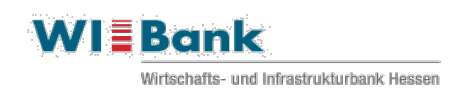

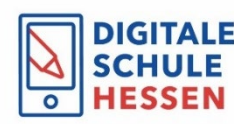

# **Ablaufplan**

Bitte beachten Sie, dass alle aufgeführten Punkte chronologisch abzuarbeiten sind. Dieser Ablaufplan dient der Orientierung, in welcher Reihenfolge - von Vertragsunterzeichnung bis hin zum Verwendungsnachweise - die einzelnen Formulare sowie Anhänge bei der WIBank einzureichen sind.

### Vertragsunterzeichnung:

- Vertrag / Verträge müssen der WIBank rechtsverbindlich unterschrieben vorliegen
- Alle erforderlichen Legitimationen der Unterzeichner müssen vorgelegt werden (beglaubigt oder Post Ident oder Identitätsfeststellung durch eine Bank) **Achtung:** bei Pflegeschulen reichen einfache Personalausweiskopien!
- $\checkmark$  Nachweis Vertretungsberechtigung (Registerauszug, Satzung o.Ä.)
- **Achtung nur Ersatzschulträger:** Einreichung testierter Prüfberichte oder Jahresabschlüsse der vergangenen zwei Geschäftsjahre oder vergleichbare Unterlagen (Einnahmen-Überschuss-Rechnung)

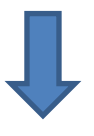

#### Maßnahmenanmeldung:

- $\checkmark$  Das Anmeldeformular finden Sie bei den Downloads unter: [https://www.wibank.de/wibank](https://www.wibank.de/wibank/digitalpakt-schule/digitalpakt-schule-505744)
- $\checkmark$  Das Anmeldeformular ist im Excel-Format an [DigitalPakt@wibank.de](mailto:DigitalPakt@wibank.de) zu senden sowie postalisch im Original einzureichen.

**Achtung:** Für die Pflegeschulträger steht ein eigenes Formular zur Verfügung.

- Unklare Sachverhalte bitte vor Versand der Anmeldung mit der WIBank klären,
	- o per E-Mail an [digitalpakt@wibank.de](mailto:digitalpakt@wibank.de) oder
	- o telefonisch unter der Nummer 069 9132 6262
- $\checkmark$  Bitte achten Sie auf eine klare Trennung der Förderbereiche!
- $\checkmark$  Das Formular darf bei Versand keine roten Hinweisfelder mehr anzeigen!
- Enthält das Anmeldeformular die rechtsverbindlichen Unterschriften der vertretungsberechtigten Personen? Bitte teilen Sie der WIBank Änderungen mit und reichen ggf. fehlende Personalausweise nach.
- $\checkmark$  Wurde das Medienbildungskonzept / Pädagogisch-technisches Einsatzkonzept beigefügt? Achtung: Eigenes Formular "Gliederung Medienbildungskonzept (MBK) für staatlich anerkannte Pflegeschulen"
- $\checkmark$  Welche weiteren Unterlagen im Einzelfall einzureichen sind, ist dem Anmeldeformular zu entnehmen.

## Maßnahmenanmeldung:

Ob Ihre Maßnahme bewilligt wurde, können Sie auf der Förderliste einsehen, welche im Download-Bereich auf unserer Homepag[e https://www.wibank.de/wibank](https://www.wibank.de/wibank/digitalpakt-schule/digitalpakt-schule-505744) veröffentlicht ist. Diese wird zur Mitte eines Monats aktualisiert.

**Mittelabrufe bei der WIBank können nur auf Grundlage der Förderliste erfolgen!**

**Achtung:** Die Pflegeschulträger haben eine gesonderte Förderliste, welche ebenfalls an gleicher Stelle zu finden ist.

# Controlling:

Berichtspflichten zum Umsetzungsstand der Maßnahmen

- $\checkmark$  Folgende Termine sind nur relevant, wenn Sie bereits Maßnahmen auf der Förderliste haben:
	- o Bericht zum 20. Januar eines Jahres mit Stand 31. Dezember des Vorjahres sowie o Bericht zum 20. Juli eines Jahres mit Stand 30. Juni des Jahres
- $\checkmark$  Für das Controlling steht Ihnen da[s Kundenportal der WIBank](https://foerderportal.wibank.de/site/#/public/home) zur Verfügung. Alle berichtspflichtigen Träger erhalten von uns Anfang Januar / Anfang Juli eine Aufforderung per E-Mail mit genauen Anweisungen.
- Bitte öffnen Sie den Link über die Browser EDGE, Firefox oder Chrome. Der Internet-Explorer wird nicht unterstützt.
- $\checkmark$  Bitte beachten Sie: Die Einreichung von Excel-Dateien per E-Mail ist nicht möglich. Für Rückfragen stehen wir Ihnen unter [DigitalPakt-Berichte@wibank.de](mailto:DigitalPakt-Berichte@wibank.de) zur Verfügung. Eine detaillierte Anleitung finden Sie ebenfalls auf unserer Homepage im Download-Bereich [https://www.wibank.de/wibank](https://www.wibank.de/wibank/digitalpakt-schule/digitalpakt-schule-505744)

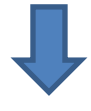

### Mittelabruf:

Für den Mittelabruf steht Ihnen das Kundenportal der WIBank unter Kundenportal der WIBank zur Verfügung! Bitte öffnen Sie den Link über die Browser EDGE, Firefox oder Chrome. Der Internet-Explorer wird nicht unterstützt. Alle Informationen zur Registrierung wurden an die uns bekannten Ansprechpartner übermittelt.

- $\checkmark$  Den Leitfaden zur Registrierung finden Sie ebenfalls im Download-Bereich in der Rubrik "Allgemein" auf unserer Homepag[e www.wibank.de/wibank.](https://www.wibank.de/wibank/digitalpakt-schule/digitalpakt-schule-505744) Sollten Sie Probleme bei der Registrierung haben, besteht die Möglichkeit, dass bereits eine Anmeldung des Schulträgers erfolgt ist ggf. auch in einem anderen Förderprogramm. Bitte sprechen Sie sich diesbezüglich mit Ihrer IT-Abteilung ab.
- $\checkmark$  Bitte beachten Sie, dass in diesem Schritt keine Unterlagen mehr postalisch eingereicht werden können.
- $\checkmark$  Einreichung einer Belegliste mit den einzelnen Ausgaben (Vordruck im Download-Bereich auf unserer Homepage). Hat die Belegliste zum Abruf mehr als eine Seite, bitte als Excel-Datei einreichen.

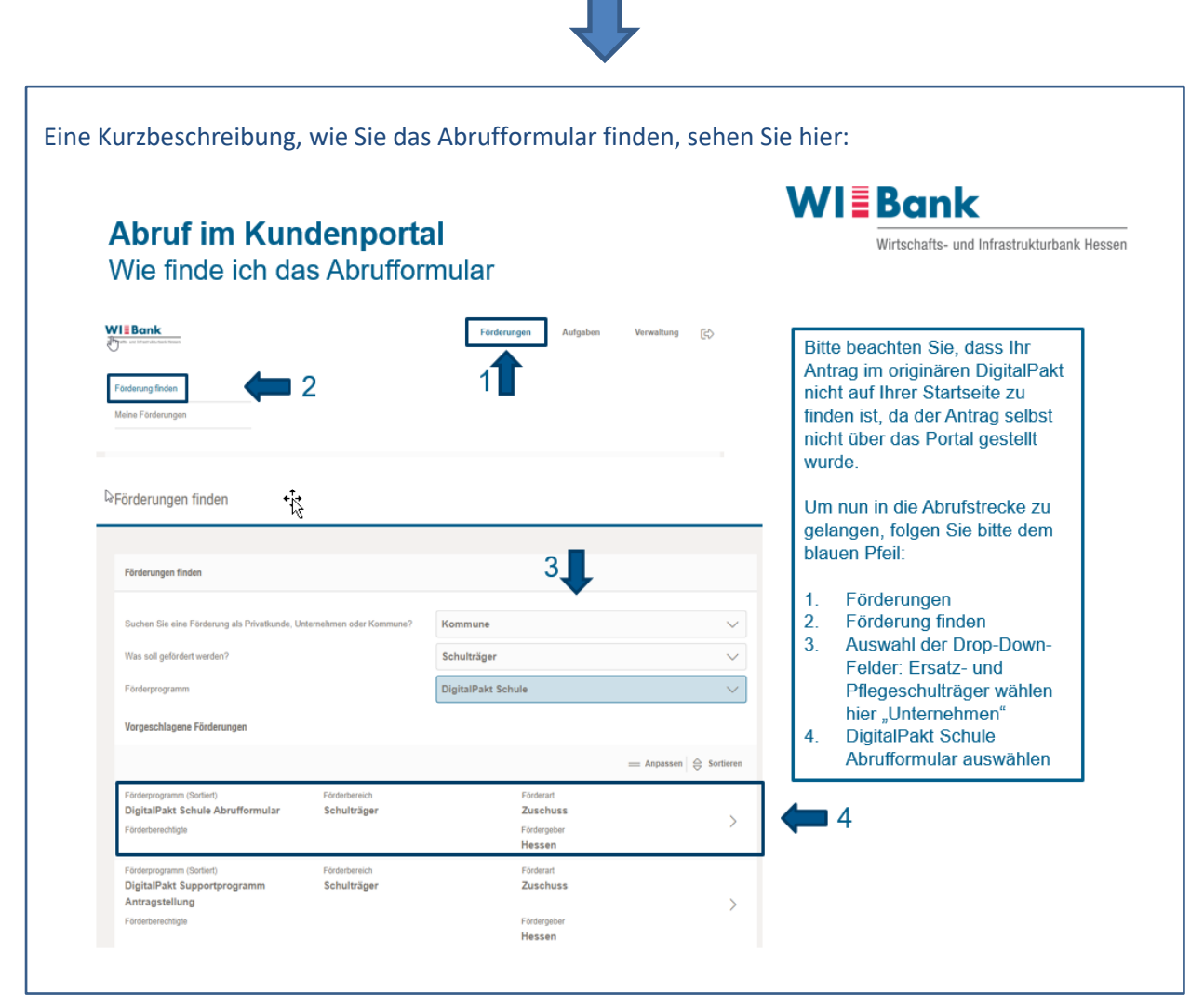

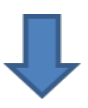

#### Verwendungsnachweis:

Für den Verwendungsnachweis steht Ihnen das [Kundenportal der WIBank](https://foerderportal.wibank.de/site/#/public/home) zur Verfügung.

Bitte beachten Sie: Die postalische Einreichung von Unterlagen ist nicht mehr möglich.

Bitte öffnen Sie den Link über die Browser EDGE, Firefox oder Chrome. Der Internet-Explorer wird nicht unterstützt.

Die einzureichenden Unterlagen finden Sie ebenfalls im Kundenportal:

- $\checkmark$  Verwendungsnachweis unterschrieben
- $\checkmark$  Gesamtbelegliste
- $\checkmark$  Sachbericht
- $\checkmark$  2 Fotos

Vorlagefrist: Spätestens 6 Monate nach Maßnahmenende. Bei Maßnahmen mit einem Fördervolumen von weniger als 25.000 € ist der Verwendungsnachweis zusammen mit dem Mittelabruf einzureichen.